## **Configure Cloudability for Single Sign-On**

Configuring Cloudability for single sign-on (SSO) enables administrators to manage users of Citrix ADC. Users can securely log on to Cloudability by using the enterprise credentials.

## **Prerequisite**

Browser Requirements: Internet Explorer 11 and above

## **To configure Cloudability for SSO by using SAML:**

- 1. In a browser, type <https://app.cloudability.com/login> and press **Enter**.
- 2. Type your Cloudability admin email address and click **Next**.

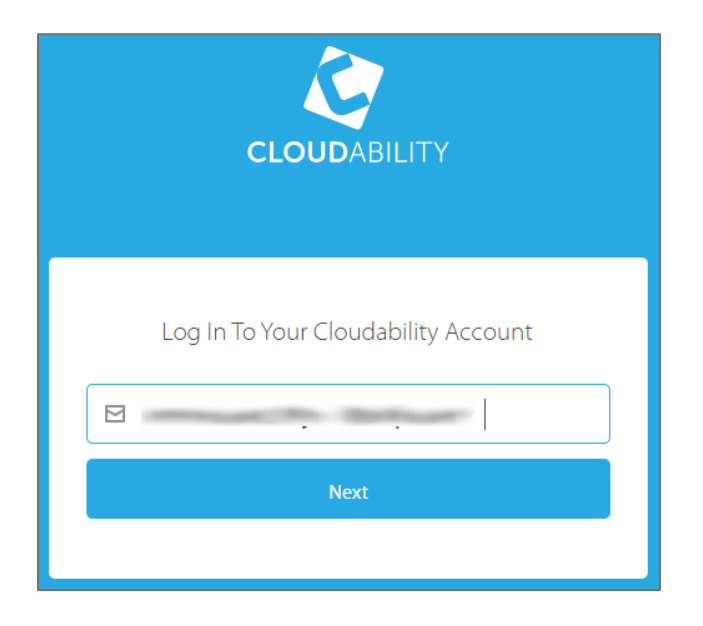

3. Type your Cloudability admin password and click Log In.

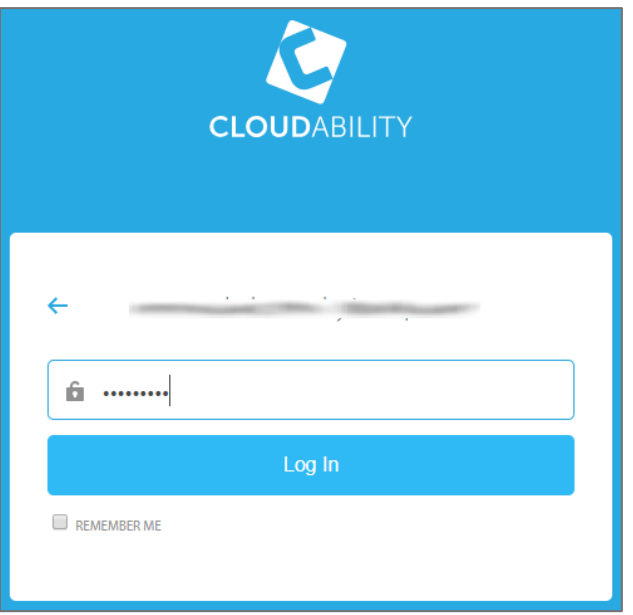

4. To enable and configure SSO, the user must contact Cloudability support team and provide them with the email domain and IdP metadata file in XML format.

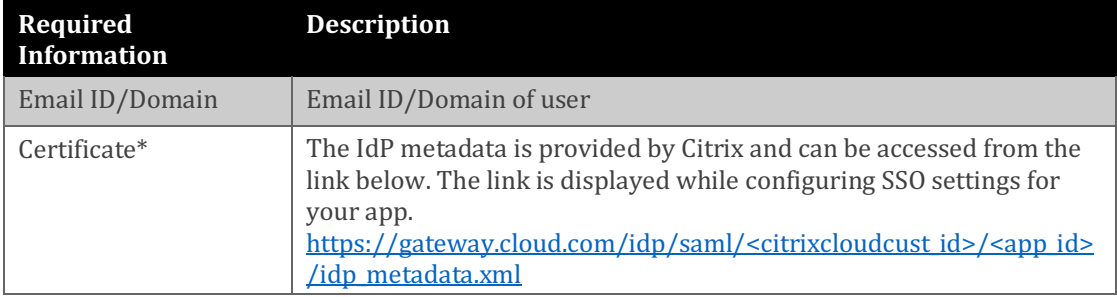

**Note:** The support team will configure the SP from the backend.